# **CyPhyHouse**

*Release 0.1*

**Oct 28, 2020**

# Project Links

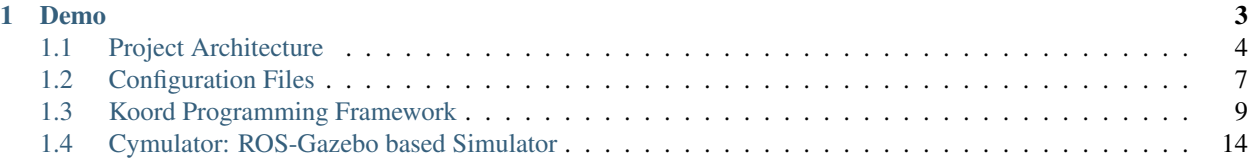

This website is the technical documentation for the CyPhyHouse project. For a non-technical overview and research papers of the CyPhyHouse project, please visit our project website at [https://cyphyhouse.github.io/.](https://cyphyhouse.github.io/)

Users are expected to familiarize themselves with Robot Operating System (ROS) and Gazebo simulation environment in order to use the software stack provide in CyPhyHouse project. We recommend beginners to at least walk through the tutorials in <http://wiki.ros.org/> before trying out our software.

# CHAPTER 1

Demo

<span id="page-6-0"></span>Todo: Add demo videos and mention each component

# <span id="page-7-0"></span>**1.1 Project Architecture**

## **1.1.1 Software Components**

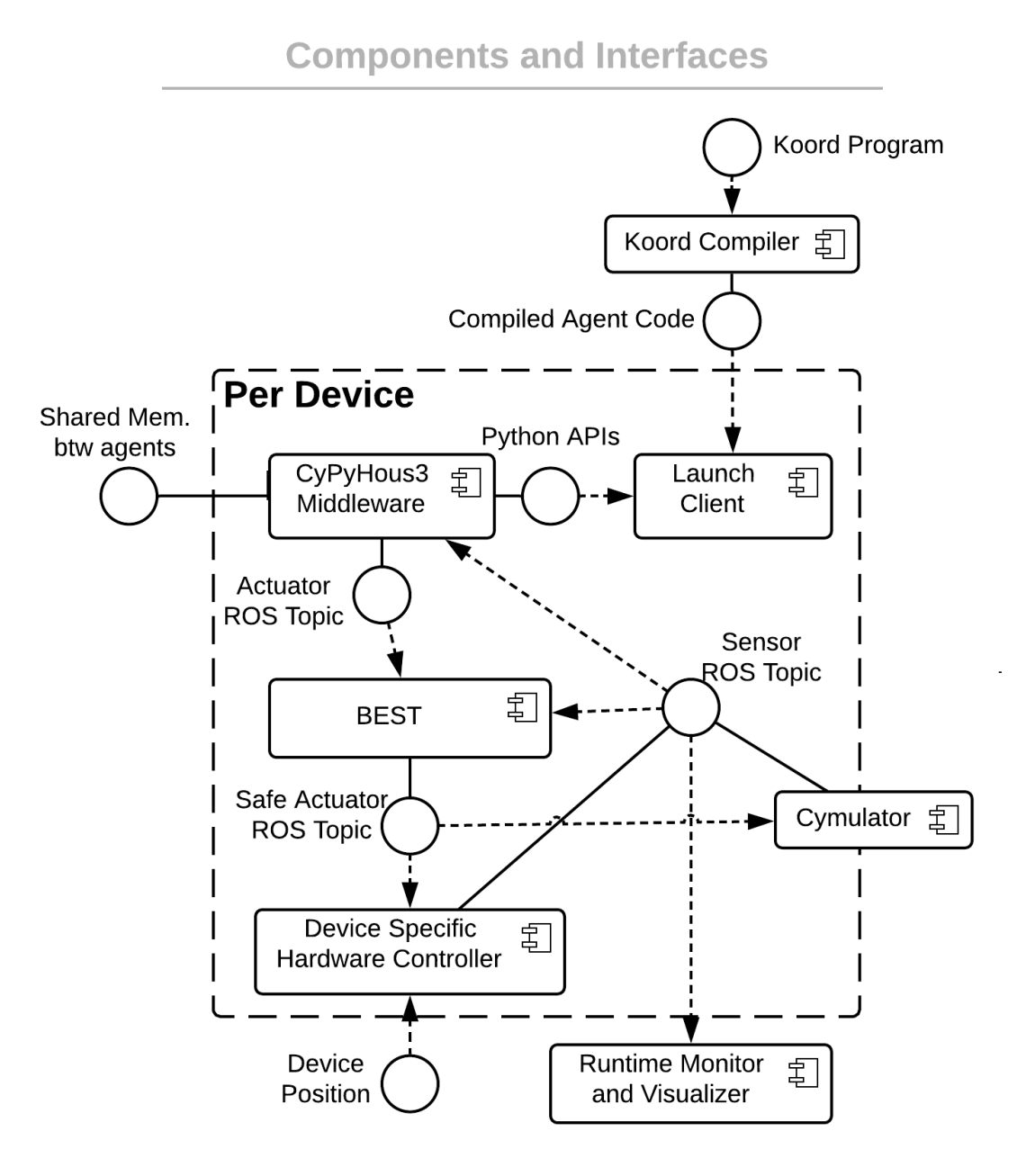

## **1.1.2 Interfaces**

### <span id="page-7-1"></span>**Predefined ROS Topics**

#### **Shared between Simulation and Deployment**

```
waypoint geometry_msgs/PoseStamped
waypoint_tobest geometry_msgs/PoseStamped # Not used yet
reached std_msgs/String
```
Topic names are all lower cases by convention. Note that the topics are not global names. For deployment, we can specify environment variable ROS\_NAMESPACE for each device so that ros\_launch will append a prefix to the topics. That is the topic at runtime becomes / {ROS\_NAMESPACE}/waypoint. ROS\_NAMESPACE should be set with an unique ROS name such as IP with port.

In the simulator, \*.launch is auto-generated. We explicitly generate a namespace for each simulated agent. E.g., the topic waypoint becomes /{AGENTID}/waypoint in simulation with the unique AGENTID as the namespace.

See [Remapping Arguments](http://wiki.ros.org/action/fullsearch/Remapping%20Arguments) for more detail.

#### **Simulation only**

#### **Drone Specific**

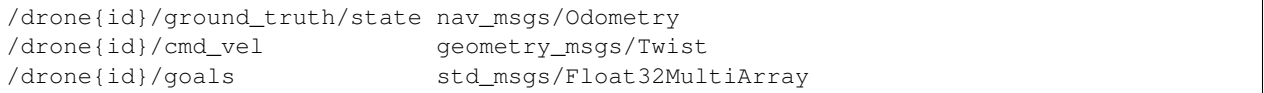

#### **Car Specific**

```
/car{id}/racecar/left_rear_wheel_velocity_controller/command std_msgs/Float64
/car{id}/racecar/right_rear_wheel_velocity_controller/command std_msgs/Float64
/car{id}/racecar/left_front_wheel_velocity_controller/command std_msgs/Float64
/car{id}/racecar/right_front_wheel_velocity_controller/command std_msgs/Float64
/car{id}/racecar/left_steering_hinge_position_controller/command std_msgs/Float64
/car{id}/racecar/right_steering_hinge_position_controller/command std_msgs/Float64
# goto.py
/car{id}/ground_truth/state nav_msgs/Odometry
/car{id}/goals std_msgs/Float32MultiArray
# ackermann_car.py
/car{id}/ackermann_cmd ackermann_msgs/AckermannDriveStamped
```
#### **Deployment only**

#### **Vicon**

```
/vrpn_client_node/{vicon_obj}/pose geometry_msgs/PoseStamped
/vrpn_client_node/{vicon_obj}/twist geometry_msgs/TwistStamped
```
#### **Drone Specific**

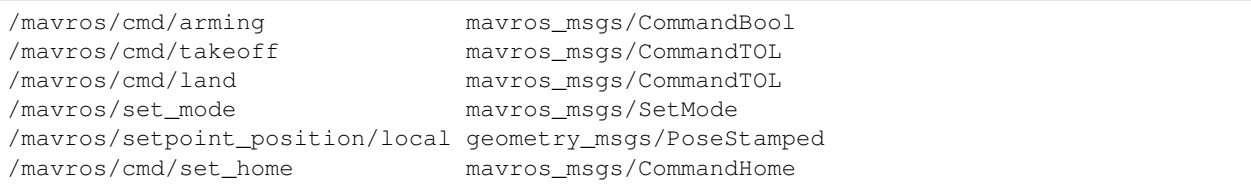

#### **Car Specific**

/ackermann\_cmd ackermann\_msgs/AckermannDriveStamped

See *[Predefined ROS Topics](#page-7-1)*.

Koord Language Compiler

• Java + ANTLR

CyPyHous3 Middleware

- Python 3.5.2 + ROS + OMPL
- ROS for communication with hardware controllers
- OMPL for path planning

Hardware Controller

 $\cdot$  C++ + ROS

Simulator and Visualizer

• Python 3.5.2 + Gazebo

Device Discovery and Launch

• Python 3.5.2

BEST Effort Safe Termination

 $\cdot C++$ 

Todo: Link to each repository? Version and packages for C++ and Java. Diagrams and interfaces?

### **1.1.3 Hardware Devices**

F1/10

Drone

Todo: Fill in short descriptions for each device

## <span id="page-10-0"></span>**1.2 Configuration Files**

## **1.2.1 User specified Global Configurations**

Example global configuration file

```
leader_pid: 1
mutex_handler: BaseMutexHandler
udp_bcast_ip: 127.255.255.255
udp_port: 61820
agents:
    - pid: 0
     on_device: drone0
     motion_automaton: MoatTestDrone
    - pid: 1
     on_device: drone1
     motion_automaton: MoatTestDrone
    - pid: 2
     on_device: drone2
     motion_automaton: MoatTestDrone
    - pid: 3
     on_device: hotdec_car
     motion_automaton: MoatTestCar
devices:
   hotdec_car:
     bot_type: CAR
     ip: 127.0.1.0
     ros_node_prefix: 'waypoint_node'
     queue_size: 1
     motion: &cym_moat_car # Set anchor for reusing
       waypoint_topic:
            topic: 'waypoint'
            type: PoseStamped # geometry_msgs/PoseStamped
        reached_topic:
           topic: 'reached'
            type: String # std_msgs/String
       positioning_topic:
           topic: '/vrpn_client_node/' # TODO '"/vrpn_client_node/" + vicon_obj +
\rightarrow"/pose"'
            type: PoseStamped # geometry_msgs/PoseStamped
       planner: SimplePlanner
       motion_automata: [MoatTestCar]
   f1car:
     bot_type: CAR
      ip: 127.0.1.1
     motion: *cym_moat_car # Reuse car motion configs
   drone0:
     bot_type: QUAD
     ip: 127.0.2.0
     motion: &cym_moat_drone # Set anchor for reusing
       ros_node_prefix: 'waypoint_node'
       queue_size: 1
        waypoint_topic:
            topic: 'waypoint'
```
(continues on next page)

(continued from previous page)

```
type: PoseStamped # geometry_msgs/PoseStamped
       reached_topic:
           topic: 'reached'
           type: String # std_msgs/String
       positioning_topic:
           topic: '/vrpn_client_node/' # TODO '"/vrpn_client_node/" + vicon_obj +
\rightarrow"/pose"'
           type: PoseStamped # geometry_msgs/PoseStamped
       planner: SimplePlanner
       motion_automata: [MoatTestDrone]
   drone1:
     bot_type: QUAD
     ip: 127.0.2.1
     motion: *cym_moat_drone # Reuse car motion configs
   drone2:
     bot_type: QUAD
     ip: 127.0.2.2
     motion: *cym_moat_drone
```
## **1.2.2 Auto-generated Agent Local Configurations**

Example local configuration file for one of the agents.

```
agent:
 motion_automaton: MoatTestDrone
 on_device: drone1
 pid: 1
device:
 bot_name: drone1
 bot_type: QUAD
 ip: 127.0.2.1
 motion_automata: [MoatTestDrone]
 planner: SimplePlanner
 port: 61820
 positioning_topic: {topic: /vrpn_client_node/, type: PoseStamped}
 queue_size: 1
 reached_topic: {topic: reached, type: String}
 ros_node_prefix: drone1/waypoint_node
 waypoint_topic: {topic: waypoint, type: PoseStamped}
leader_pid: 1
mutex_handler: BaseMutexHandler
num_agents: 4
udp_bcast_ip: 127.255.255.255
udp_port: 61820
```
Todo: Include usage of *gen\_local\_config* script to generate a local config from the global config

## <span id="page-12-0"></span>**1.3 Koord Programming Framework**

The Koord language is a new language for coordination in bots. TODO briefly introduce and show example Koord code

## **1.3.1 Quick start using JAR package**

#### **Requirements**

- Java Runtime Environment 11 (JRE 11) or above
- Download the JAR file koord-\*-jar-with-dependencies.jar from one of our [releases](https://github.com/cyphyhouse/KoordLanguage/releases) (or compile from source code)

#### **Usage**

Given a Koord program  $app.krd$ , run the following command to generate Python code  $app.py$ :

\$ java -jar /path/to/koord-\*-jar-with-dependencies.jar app.krd app.py

## **1.3.2 Compile JAR package from source code**

#### **Requirements**

- Java Development Kit 12 (JDK 12)
- Maven
- Python 3.5 or above for testing

#### **Compilation**

The parser is written in Java and uses Antlr. This project uses Maven.

Run following command to build and test the JAR package file:

\$ mvn package

The created JAR file should be under target folder following the name pattern koord- $*$ -jar-with-dependencies.jar. With the JAR file, please follow the instructions in the previous section to run Koord compiler.

#### **Syntax References**

Koord is language that is focused on events and reacting to them. It uses significant whitespace similar to python.

A koord file consists of five main sections:

- Definitions
- Modules
- Variable Declarations
- Initiation
- Events

These sections must be declared in this order.

#### **Definitions**

The definitions blocks consists of function declarations.

#### **Modules**

The modules sections declares sensors and actuators that are to be used. Variables can either be an actuator or a sensor, must be declared in the respective block. Module names must begin with a capital letter. For instance, using the module Motion:

```
using Motion:
 actuators:
   pos target
  sensors:
   boolean done
```
#### **Known Modules**

#### Motion

```
using Motion:
 actuators:
   pos target
  sensors:
   boolean done
```
Log:

```
using Log:
 actuators:
   stream stdout
  sensors:
    stream stdin
```
To use streams, the *<<* syntax is needed.

```
stdout << "Hello World"
```
#### **Variable Declaration**

Variables must either be declared as local, allread or allwrite.

Variables need to have a type and must start with a lower case letter. Variables may also be given an initial value.

#### **Local**

Local means that a variable cannot be seen by other bots, it can only be seen by the bot with the variable.

#### **Allread**

allread means that other bots may read from the variable, but other bots may not write to the variable. The variable owner may still write to the bot. To declare an allread variable, it must be declared as an array. A read requires array access, with the index representing the id of the bot. An allread variable can only be written to by using the syntax varname [pid] = ..., and will not accept syntax that should be the same thing, such as varname [pid  $*1$ ]  $=$  ...

#### **All Write**

allwrite means any bot may write to the variable.

#### **Example**

```
allwrite:
  int a
  boolean b
allread:
 int[] c
  int[] d
local:
  int e
  float f
```
#### **Events**

Events consist of a label, a pre condition, and an effect. A precondition must be a boolean value. The precondution must be on the same line as the *pre:* label.

```
dosomething:
  pre:true
  eff:
    hello()
```
#### **Types**

- pos
- boolean
- int
- float
- stream

• arrays

#### **Control Flow**

#### **Conditional**

Koord supports if and if else statements. To use elif, do a nested if else.

#### **Loops**

Koord supports constant iteration  $for$  loops. Koord does not support while loops.

Example:

```
for i = 0, 5:
    doSomething()
```
#### **Example Code**

- [Log](../src/test/resources/lineform.koord)
- [Lineform](../src/test/resources/lineform.koord)
- [Hvac](../src/test/resources/hvac.koord)
- [Shapeform](../src/test/resources/shapeform.koord)

#### **Semantics**

#### **Distributed Shared Memory**

When variables are dcelared allread and allwrite, they are in shared memory. All robots can read and write to allwrite variables and all robots can read from allread variables. allread variables need to be arrays. A robot can only write to one element of an allread variable.

#### **Round based Execution**

A program will find the first event that satisfies the precondition, execute it, then start from the top again.

#### **Parser**

The parser uses Antlr. Maven should look at the [grammar file](../src/main/antlr4/Koord.g4) and generate the parser to *target/generate-sources*.

The parser then creates KoordParser.<GrammarNode>Context classes, which are used along with the KoordBaseListener class and the tree walker class to traverse the AST.

#### **Generation**

A Koord program is compiled into a python file.

There are two main components: initiation and events.

The initiation is handled by the function initialize\_vars and contains setup for variables and the code for the init block.

The events are handled by the function loop\_body and is meant to be called in a loop. It finds the first event that satisfies its precondition, executes the code and then returns.

#### **Sensors and Actuators**

Sensors and actuators get compiled to self.read\_from\_sensor(sensor\_name) and self. write\_to\_actuator(actuator\_name, value), which inherit from the parent class.

#### **Variables**

Local variables get compiled to self.locals[local\_variable].

Shared variables require distributed memory, so they get compiled to calls to self. write\_to\_shared(var\_name, index, value) and self.read\_from\_shared(var\_name, index) which also inherit from the parent class allow it to do distributed memory stuff.

#### **Others**

Many other things, such as arithmetic operators and constants, are the same in both python and koord, and do not get transformed at all.

#### **Example**

#### Koord:

```
allwrite:
 int sum = 0int numadded = 0
local:
 boolean added = false
 int finalsum
adding:
 pre: !added
 eff :
     atomic:
        sum = sum + pid * 2numadded = numadded + 1
        added = true
finalsum:
 pre: numadded == numAgents
 eff :
      finalsum = sum
```
Generated Python:

```
from agentThread import AgentThread
class DefaultName(AgentThread):
    def __init__(self, config):
        super(DefaultName, self).__init__(config)
        self.start()
    def initialize_vars(self):
        self.locals = {}
        self.locals['added'] = False
        self.locals['finalsum'] = None
        self.create_aw_var('sum', int, 0)
        self.create_aw_var('numadded', int, 0)
   def loop_body(self):
        if not self.locals['added']:
            if not self.lock():
                return
            self.write_to_shared('sum', None, self.read_from_shared('sum', None) +
\rightarrowself.pid() * 2)
            self.write_to_shared('numadded', None, self.read_from_shared('numadded',
˓→None) + 1)
            self.locals['added'] = True
            self.unlock()
            return
        if self.read_from_shared('numadded', None) == self.num_agents():
            self.locals['finalsum'] = self.read_from_shared('sum', None)
            return
```
#### **Program Analysis**

#### **Control Flow Graph**

Control flow is handled by the class BasicBlock. It has two outgoing arrows if it ends in a conditional statement, and one outgoing arrow if it is a "merge" block.

#### **Timing Analysis**

Timing analysis is done by the algorithm worstPath(block) = cost(block) + max(worstPath(block.left), worstPath(block.right)) with base case being worstPath(block) = cost(block) if it is a leaf node.

## <span id="page-17-0"></span>**1.4 Cymulator: ROS-Gazebo based Simulator**

### **1.4.1 Installation**

The installation steps below are also assembled in [this shell script](installation/install.sh) that should work for Ubuntu 16.04. These commands requires *sudo* permission. Please run them with caution.

- 1. Install ROS Kinetic and create a workspace for catkin. We assume it is under *catkin\_ws*.
	- [ROS Kinetic Ubuntu](http://wiki.ros.org/kinetic/Installation/Ubuntu)
	- [Creating a workspace for catkin](http://wiki.ros.org/catkin/Tutorials/create_a_workspace)
- 2. Install Gazebo 9 for ROS Kinetic

```
sudo sh -c 'echo "deb http://packages.osrfoundation.org/gazebo/ubuntu-stable `lsb_
˓→release -cs` main" > /etc/apt/sources.list.d/gazebo-stable.list'
wget http://packages.osrfoundation.org/gazebo.key -O - | sudo apt-key add -
sudo apt-get update
sudo apt install -y \
     ros-kinetic-gazebo9-ros ros-kinetic-gazebo9-ros-control \
     ros-kinetic-gazebo9-plugins ros-kinetic-gazebo9-ros-pkgs
```
3. Install required ROS packages available on APT

```
sudo apt install -y \
    ros-kinetic-ackermann-msgs ros-kinetic-geographic-msgs ros-kinetic-serial \
    ros-kinetic-ros-control ros-kinetic-ros-controllers \
    ros-kinetic-hector-localization ros-kinetic-hector-models \
    ros-kinetic-geometry2 ros-kinetic-robot
```
4. Install other system packages available on APT

```
sudo apt install -y git
sudo apt install -y cppad coinor-libipopt-dev # For MPC controller
sudo apt install -y python3 python3-pip
```
5. Install required Python packages available on PyPI

```
pip3 install --user pip --upgrade
pip3 install --user \
     catkin_pkg rospkg \
     empy numpy scipy \
     defusedxml netifaces \
     pathlib pyyaml
```
6. Inside the *catkin\_ws/src* directory of your catkin workspace clone the following repos:

```
git clone https://github.com/tu-darmstadt-ros-pkg/hector_quadrotor.git --branch
˓→kinetic-devel
git clone https://github.com/tu-darmstadt-ros-pkg/hector_gazebo.git --branch
˓→kinetic-devel
git clone https://github.com/cyphyhouse/racecar.git --branch RacecarJTransitory
git clone https://github.com/cyphyhouse/racecar_gazebo.git --branch master
git clone https://github.com/cyphyhouse/Decawave.git --branch for-cymulator
git clone https://github.com/cyphyhouse/Cymulator.git --branch master
```
#### **Compile using catkin\_make**

7. Run these commands under your *catkin\_ws* directory to compile relevant ROS packages in the cloned repositories.

```
source /opt/ros/kinetic/setup.bash
catkin_make --only-pkg-with-deps cym_gazebo --cmake-args -DPYTHON_VERSION=3.5 #
˓→Build only cym_gazebo with Python>=3.5
```
#### **Compile using colcon**

7. Run these commands under your *catkin\_ws* directory to compile only relevant ROS packages in *catkin\_ws/src*.

```
source /opt/ros/kinetic/setup.bash
colcon build --base-paths src/* --packages-up-to cym_gazebo --cmake-args -DPYTHON_
˓→VERSION=3.5
```
## **1.4.2 Usage**

```
rosrun cym_gazebo cymulate.py scenes/empty-1_car.yml
```
Todo: Add sample YAML file for scenes and explain shell commands that start the Gazebo simulation